# **TGShBill**

Dokumentacja techniczna 1.0.0

### SMS MT Powiadomienia

Dokumentacja wdrożenia powiadomień SMS MT

# **CashBill**

# Spis treści

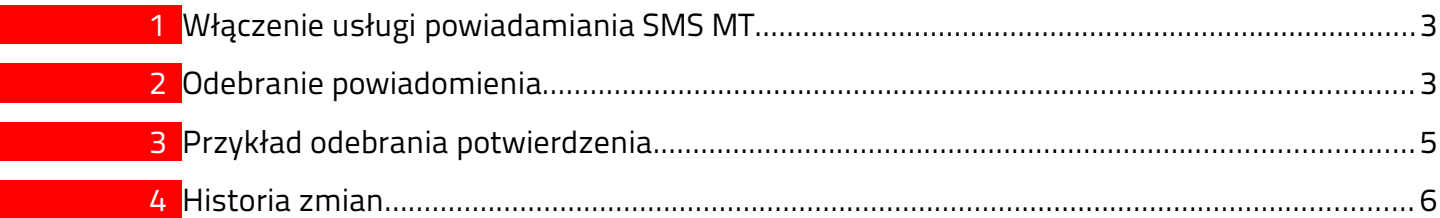

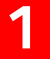

# <span id="page-2-1"></span>1 Włączenie usługi powiadamiania SMS MT

Aby włączyć usługę powiadomień SMS MT należy w panelu CashBill w konfiguracji usługi SMS MT zaznaczyć opcję "Wysyłaj powiadomienia o wiadomościach" oraz podać prawidłowy adres URL, na który będą przesyłane powiadomienia.

**CashBill** 

## <span id="page-2-0"></span>2 Odebranie powiadomienia

Po aktywności użytkownika usługi SMS MT na podany w konfiguracji "Adres URL powiadomień o wiadomościach" wysyłane są metodą POST następujące dane:

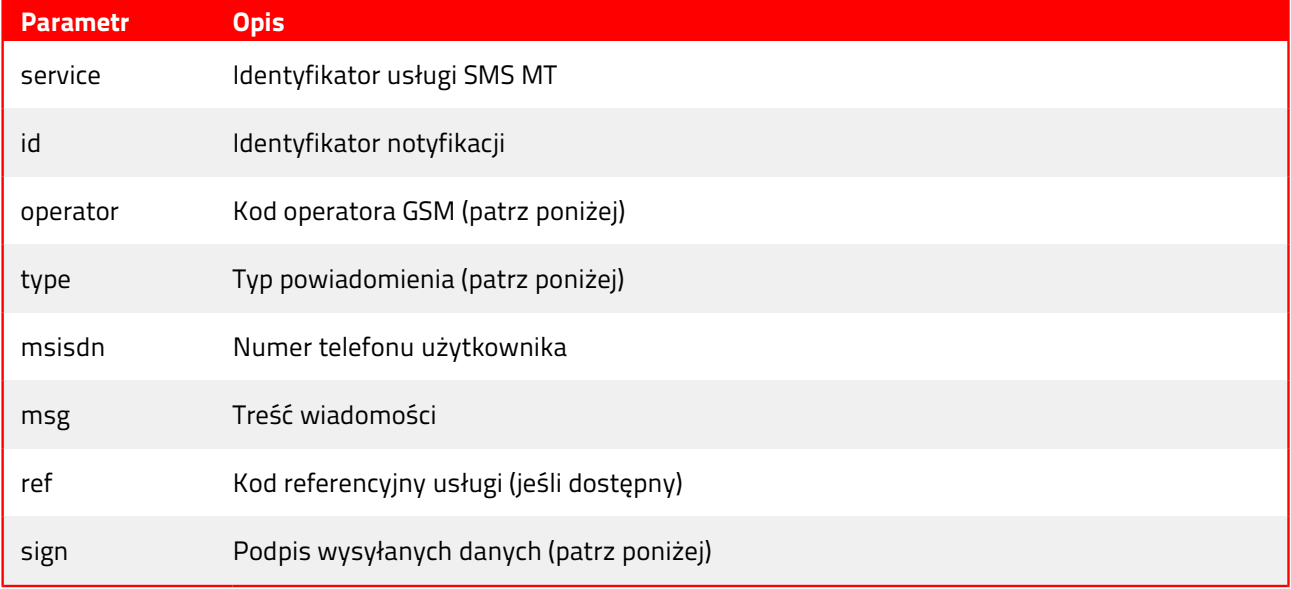

#### Typ powiadomienia

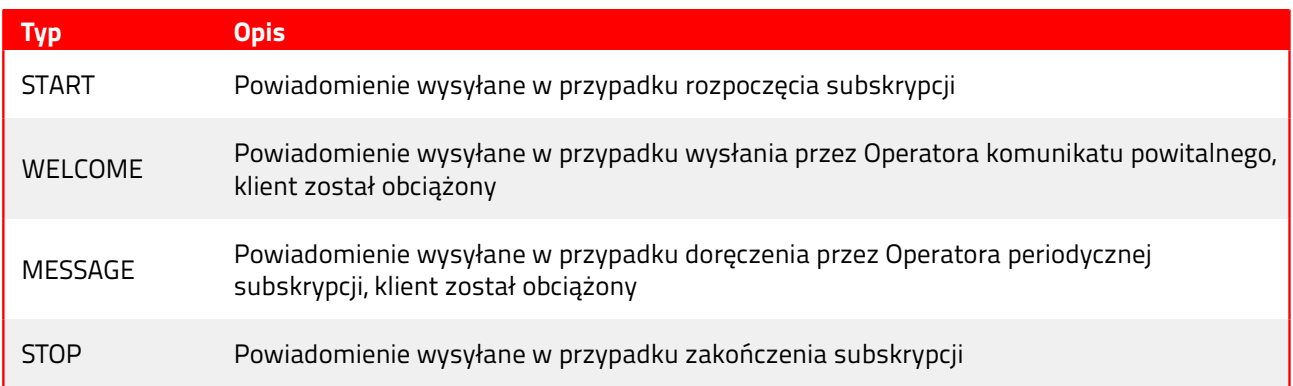

# **CashBill**

### Kod operatora GSM

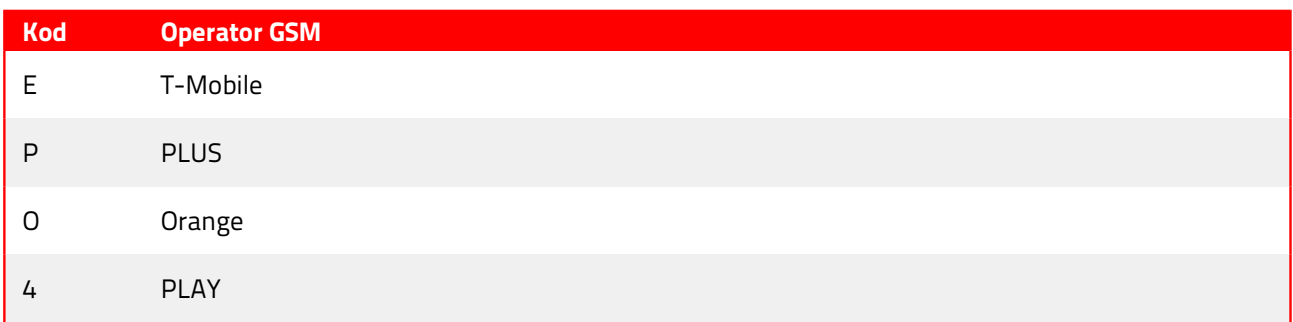

Wzór na utworzenie podpisu wysyłanych danych:

```
sign = md5 ( service + id + operator + type + msisdn + msg + ref + key )
```
### Oznaczenia:

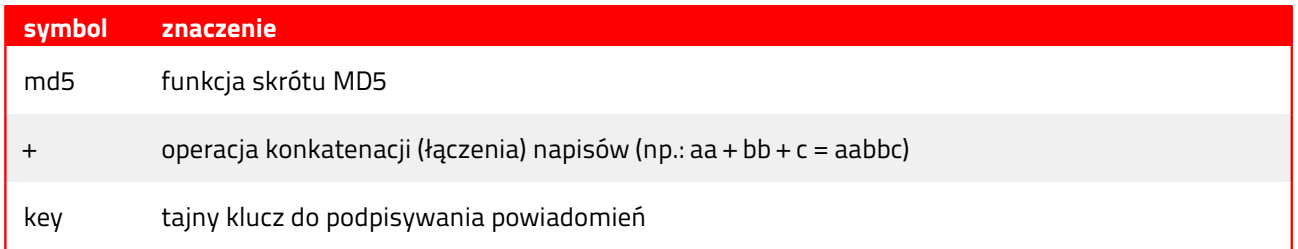

Oczekiwaną odpowiedzią jest kod HTTP 200 oraz dwubajtowy ciąg znaków:

### OK

Jakakolwiek inna odpowiedź będzie traktowana jako błąd odebrania powiadomienia. Powiadomienie zostanie przesłane ponownie na wskazany adres URL powiadomień.

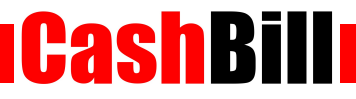

### <span id="page-4-0"></span>3 Przykład odebrania potwierdzenia

### PHP

```
$key = ""; // Klucz szyfrujacy, dostepny w konfiguracji uslugi
// Funkcja sprawdzajaca poprawnosc sygnatury
function check_sign($data, $key, $sign) {
   if( md5( $data['service'].$data['id'].$data['operator'].$data['type'].
$data['msisdn'].$data['msg'].$data['ref'].$key ) == $sign ) {
         return true;
   } 
   return false; 
}
if( check_sign( $_POST, $key, $_POST['sign'] ) ) {
   // Obsluga poprawnego powiadomienia
}
echo 'OK';
```
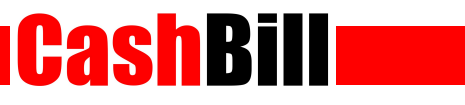

# <span id="page-5-0"></span>4 Historia zmian

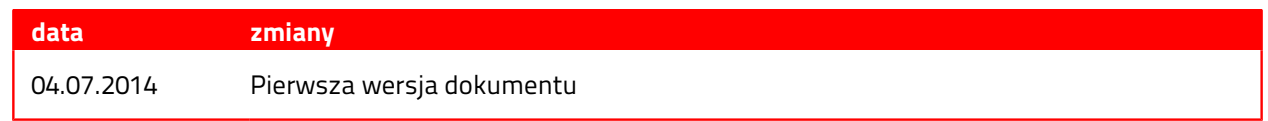